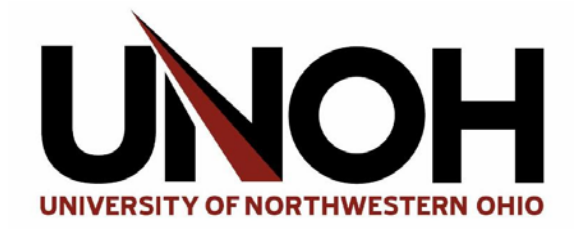

## **HOW TO: Connect to Eduroam on a Chromebook**

1. Click the WiFi icon at the bottom right of the screen.

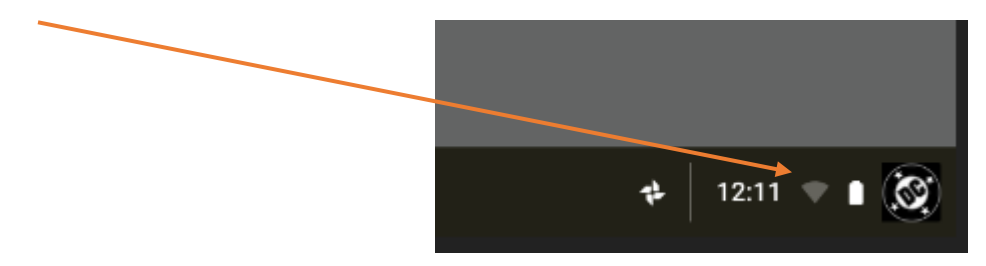

2. Click and select eduroam from the menu.

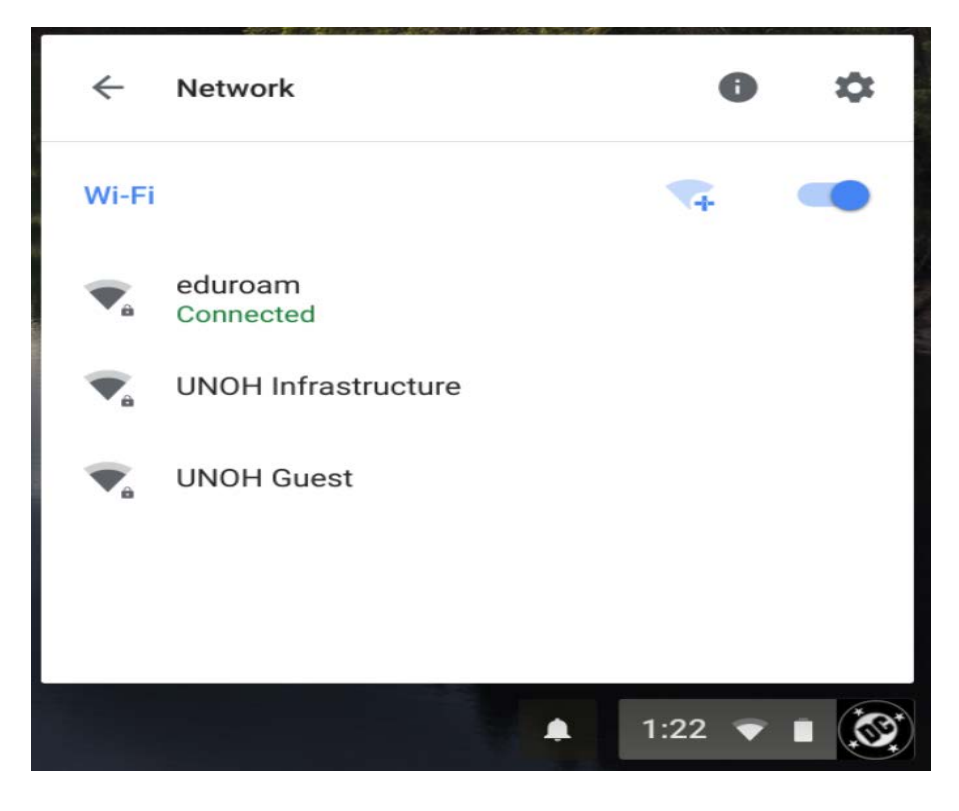

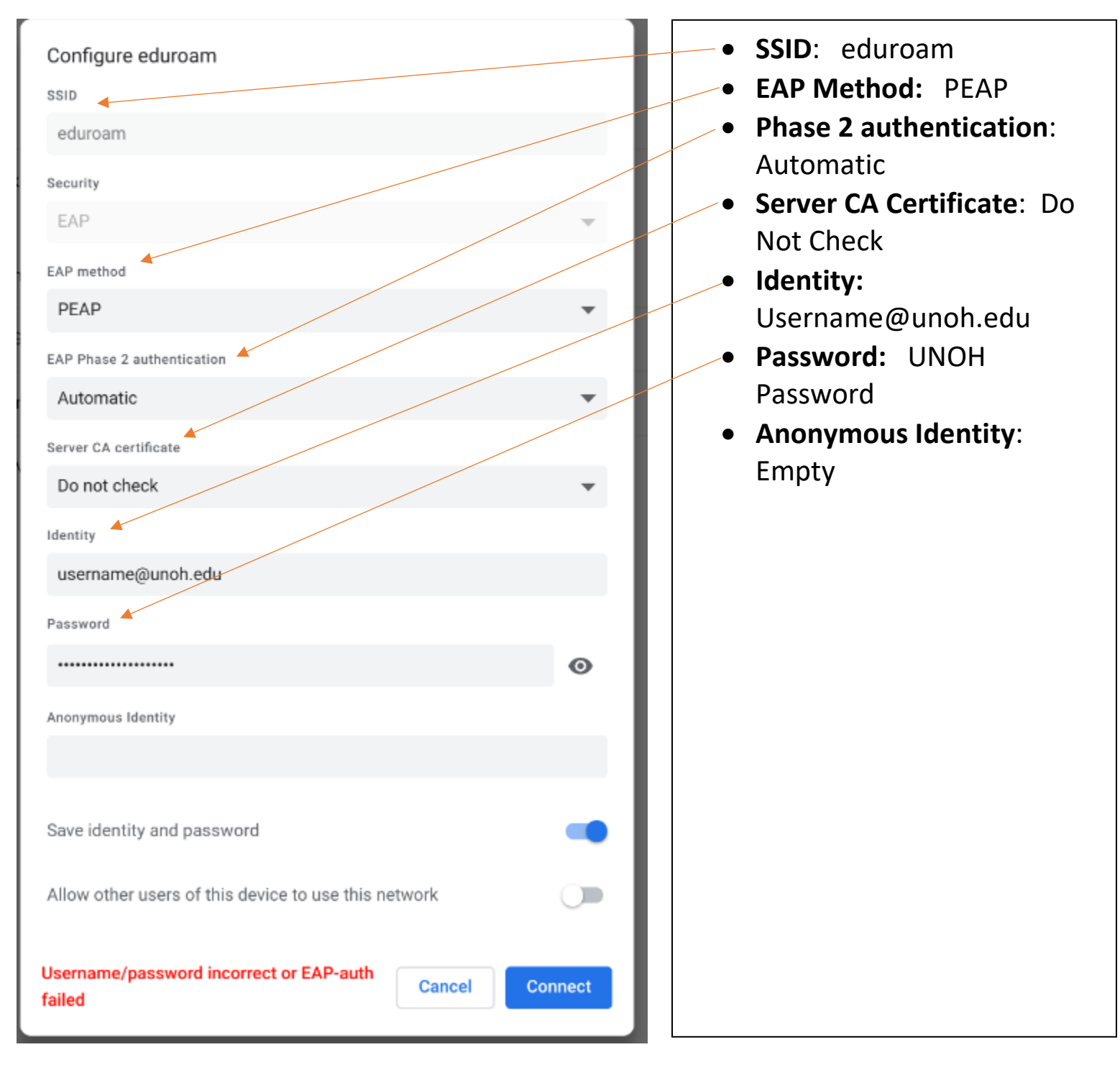

## 3. Below are the Configuration Settings for eduroam wireless: